# Cheatography

## Linux Command Line Cheat Sheet by Dave Child [\(DaveChild\)](http://www.cheatography.com/davechild/) via [cheatography.com/1/cs/49/](http://www.cheatography.com/davechild/cheat-sheets/linux-command-line)

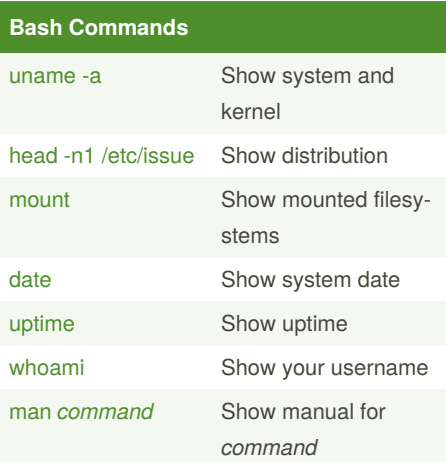

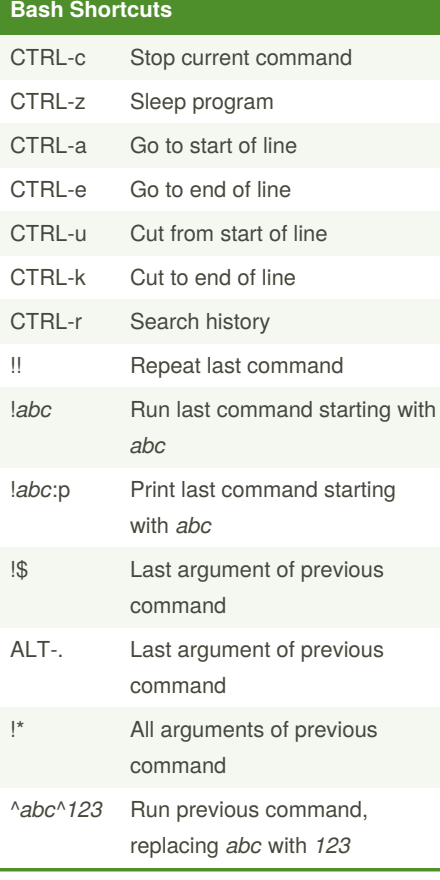

## **Bash Variables**

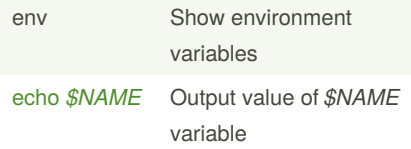

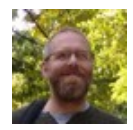

By **Dave Child** (DaveChild) [cheatography.com/davechild/](http://www.cheatography.com/davechild/) [aloneonahill.com](https://aloneonahill.com)

### **Bash Variables (cont)**

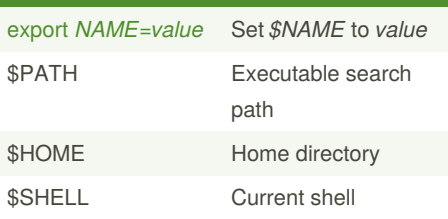

#### **IO Redirection**

## *cmd* < *file*

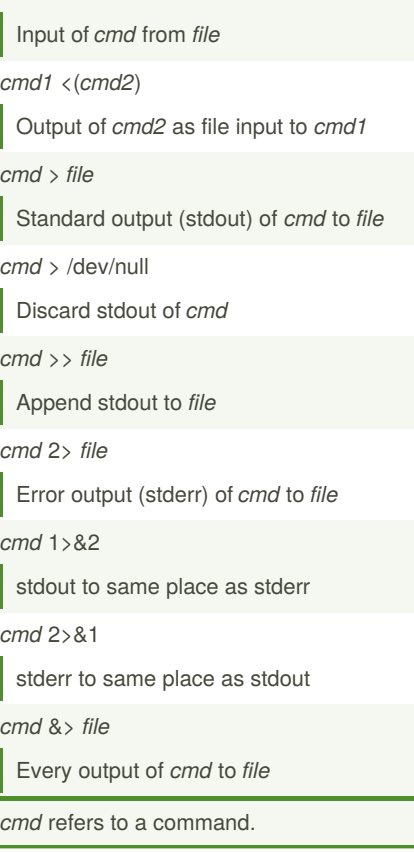

#### **Pipes**

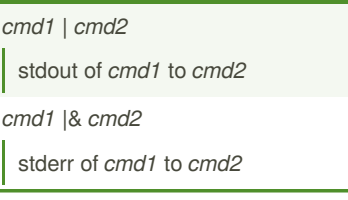

Published 28th October, 2011. Last updated 29th February, 2020. Page 1 of 2.

## **Command Lists**

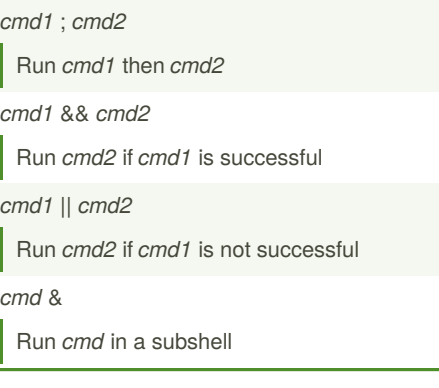

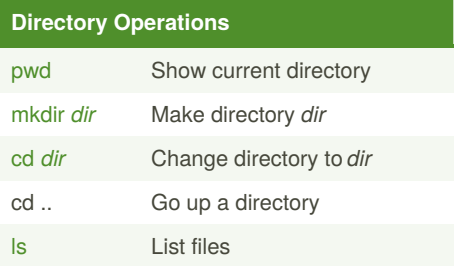

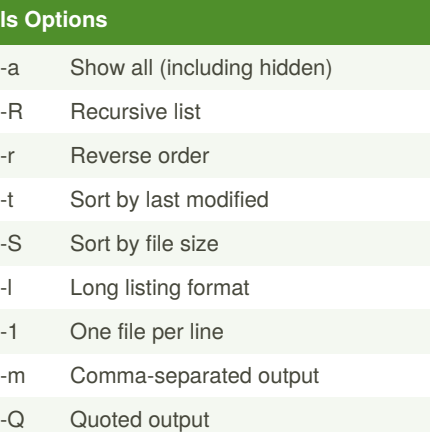

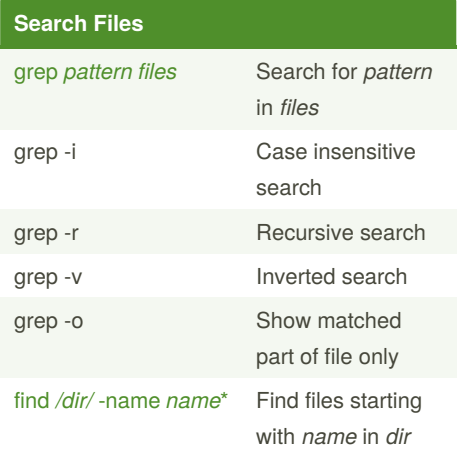

Sponsored by **Readable.com** Measure your website readability! <https://readable.com>

# Cheatography

## Linux Command Line Cheat Sheet by Dave Child [\(DaveChild\)](http://www.cheatography.com/davechild/) via [cheatography.com/1/cs/49/](http://www.cheatography.com/davechild/cheat-sheets/linux-command-line)

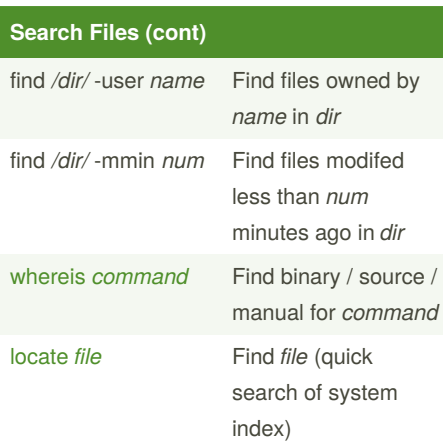

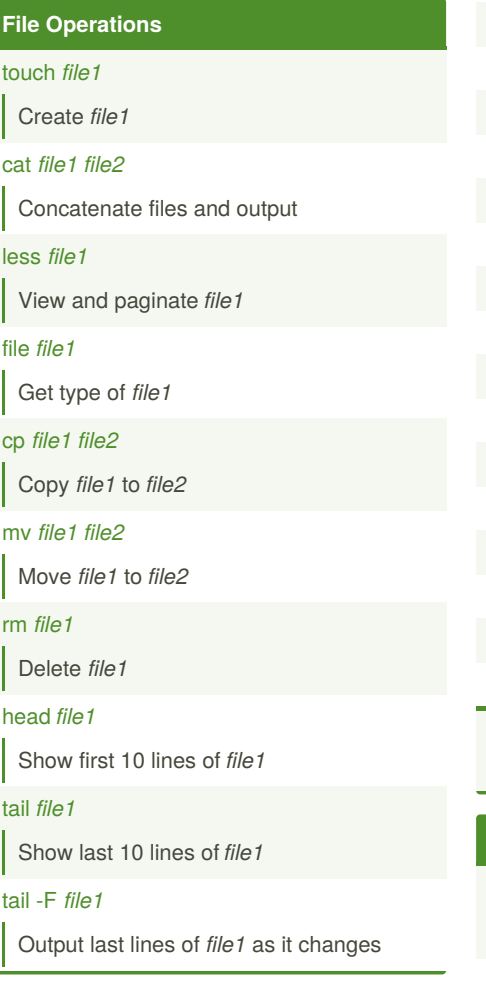

#### **Watch a Command**

- [watch](http://unixhelp.ed.ac.uk/CGI/man-cgi?watch) -n 5 'ntpq -p'
- Issue the 'ntpq -p' command every 5 seconds and display output

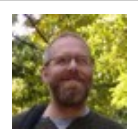

By **Dave Child** (DaveChild) [cheatography.com/davechild/](http://www.cheatography.com/davechild/) [aloneonahill.com](https://aloneonahill.com)

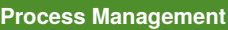

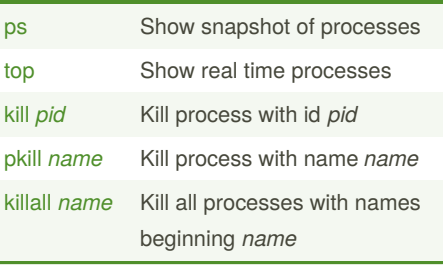

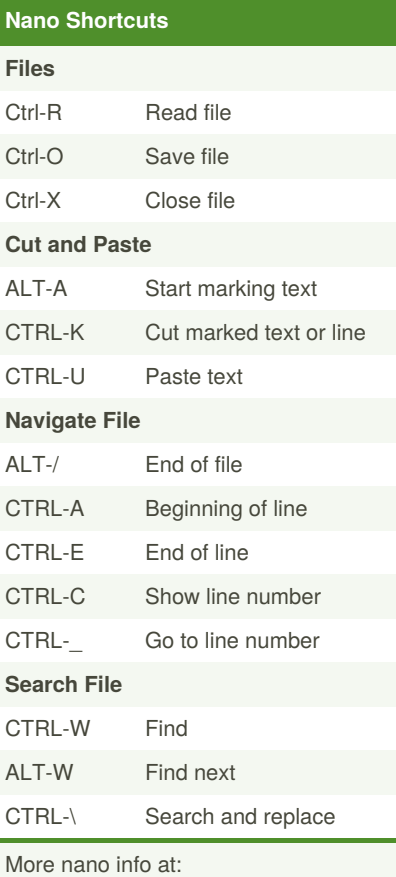

<http://www.nano-editor.org/docs.php>

#### **Screen Shortcuts**

[screen](https://www.gnu.org/software/screen/manual/screen.html) Start a screen session. screen -r Resume a screen session.

#### **Screen Shortcuts (cont)**

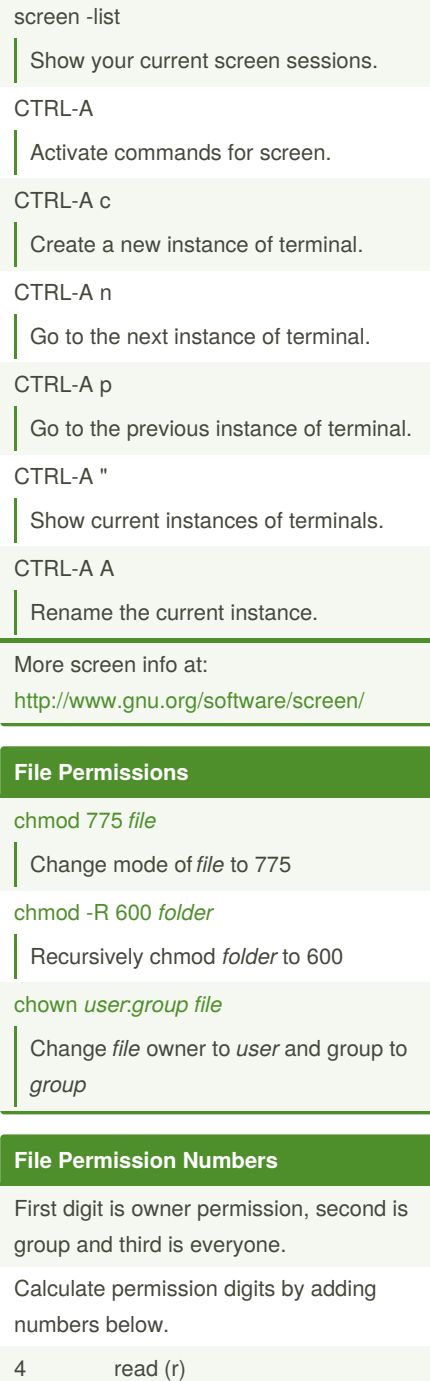

2 write (w)

1 execute (x)

Published 28th October, 2011. Last updated 29th February, 2020. Page 2 of 2.

Sponsored by **Readable.com** Measure your website readability! <https://readable.com>